# **Beschreibung DCC/MM Multifunktionsdecoder 9409**

**Gnd W1-**  $11.11$ **~16V** 0 **W1+ ~16V** - - -**AT +15V J**  $1.11$ Ξ **W2- K** € **W2+**  $\bullet$ **W3-**  $\bm{C}$ **W3+**  $\bullet$ **+15V W4- W4+**

# **Inhaltsverzeichnis**

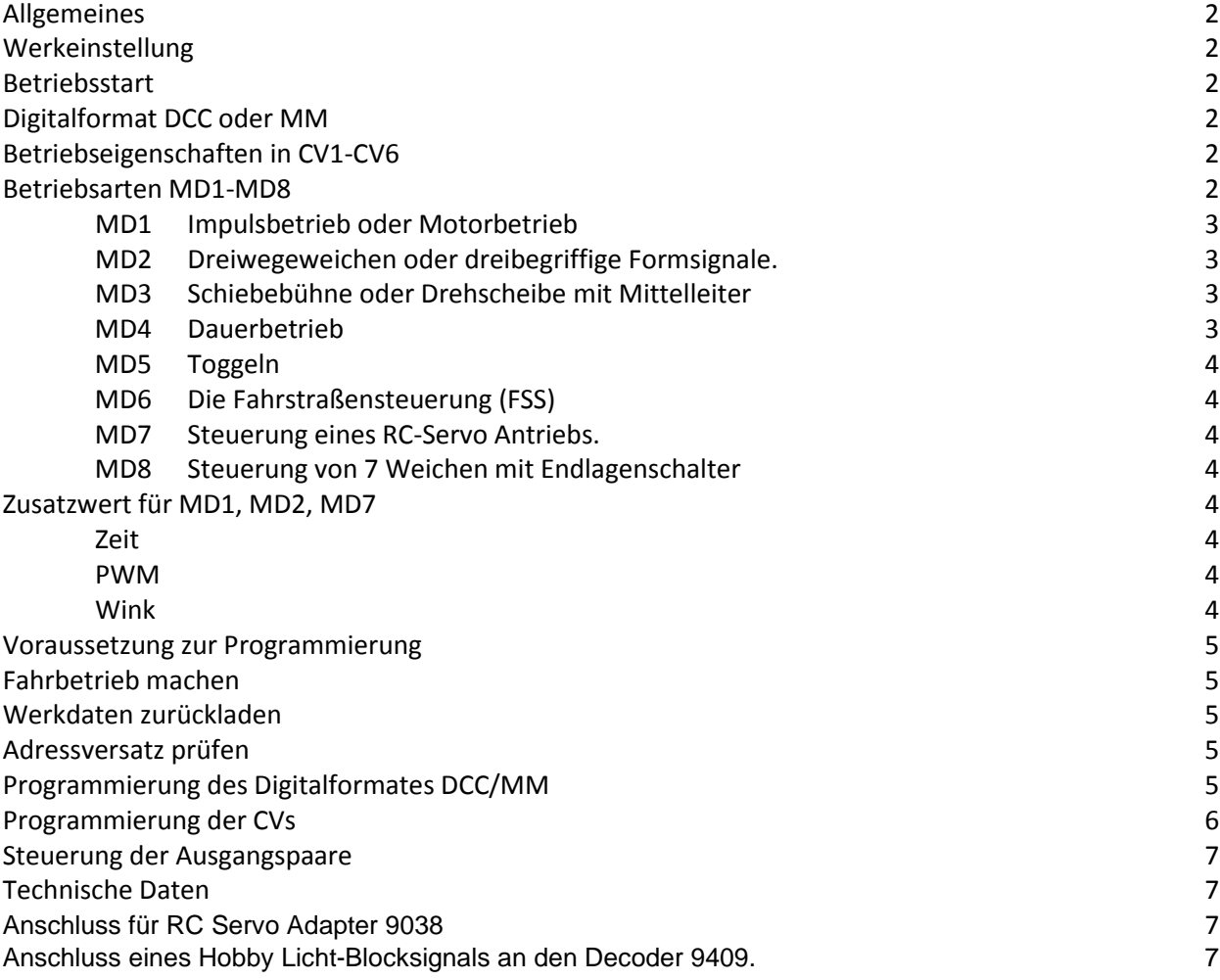

# **Allgemeines**

Der **DCC/MM-Multifunktionsdecoder 9409** ist eine vielseitig verwendbare Baugruppe der 4 motorische Weichenantriebe oder Doppelspulantriebe im Impuls- oder Dauerbetrieb steuern kann. Er wird über die ~ Eingänge mit Spannung versorgt. Die Versorgungsspannung darf 16V ~ nicht überschreiten! Die Ausgänge können Lasten mit einer Stromaufnahme bis jeweils ca. 1A schalten. Die Baugruppe wird über den DCC oder MM-Bus gesteuert.

Die 8 Ausgänge sind zu 4 Ausgangspaaren gruppiert. Jedes Paar ist in der Lage, einen Weichenmotor (W+/W- ) oder einen Doppelspulantrieb (W+/+15V/W-) zu steuern. Dabei sind immer 4 Adressen zu einem Adressblock zusammengefasst.

# **Werkseinstellung**

Die Werkseinstellung ist Impulsbetrieb mit 300ms Schaltdauer MD1 für alle 4 Ausgangspaare. Die Funktionsartikeladressen sind 5 +/- bis 8+/-.

Alle Eigenschaften wie Adressen oder Betriebsart brauchen nur einmalig bei der Installation des Decoders vorgenommen werden (CV1-CV6). Sie werden dauerhaft gespeichert, können aber jederzeit geändert werden. Die Einstellungen sind im verbauten Zustand des Decoders möglich.

# **Betriebsstart**

Nach dem Einschalten ist der Decoder mit den vorherigen eingestellten Eigenschaften sofort betriebsbereit. Beim Start sind immer alle Funktion abgeschaltet.

# **Digitalformat DCC oder MM**

Die Wahl des Digitalformates (DCC/MM) kann nicht über die Zentrale gewählt werden! Siehe hierzu Abschnitt **Programmierung des Digitalformates DCC/MM.**

# **Vor der Wahl der Betriebseigenschaften muss das Digitalformat DCC oder MM eingestellt worden sein!**

## **Das Digitalformat (DCC oder MM) der Zentrale muss identisch sein mit dem des Decoders!**

## **Betriebseigenschaften in CV1-CV6**

Die Betriebseigenschaften werden in den *Configuration Variablen (CV)* festgelegt.

Die dort gespeicherten Eigenschaften können jederzeit geändert werden. Dies kann im eingebauten Zustand erfolgen.

- **CV1** Hier wird die Blockadresse festgelegt.
- **CV2-5** Jedem Ausgangspaar ist eine CV zugeordnet (CV2-CV5). In ihr sind die Eigenschaften Betriebsart und Zeiten gespeichert.
- **CV6** Ausgangseigenschaft Nach dem Einschalten sind alle Ausgänge inaktiv (CV6=0). Soll nach dem Einschalten ein Ausgang aktiv sein (z.B. für Beleuchtungen), so ist das entsprechende Bit in CV6 auf 1 zu setzen.

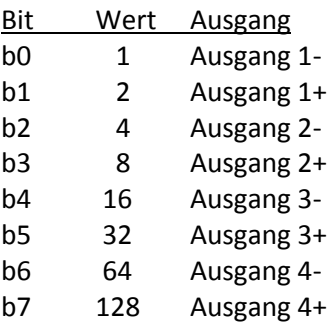

## **Betriebsarten MD1-MD8**

Es können 8 Betriebsarten genutzt werden:

Mit der **CV2-5** kann die Eigenschaft der Steuerausgangspaare programmiert werden. Damit ist ein Mischbetrieb für nachstehende Betriebsarten möglich:

- MD1 Wert 0+Zeit Impulsbetrieb für das Ausgangspaar
- MD1 Wert 0+PWM Geschwindigkeitsreduzierung für das Ausgangspaar (Motorbetrieb)
- MD2 Wert 16+Zeit Dreiwegeweiche oder dreibegriffiges Formsignal (Impulsbetrieb)
- MD2 Wert 16+PWM Dreiwegeweiche oder dreibegriffiges Formsignal (Motorbetrieb)
- MD3 Wert 32 Schiebebühne/Drehscheibe mit Mittelleiter
- MD4 Wert 48 Dauerbetrieb
- MD5 Wert 64 Toggeln der Einzelausgänge
- MD6 Wert 80 Fahrstraßensteuerung
- MD7 Wert 96+Wink RC-Servoansteuerung
- MD8 Wert 112 7 gleisige Weichenstraße mit Umgehungsgleis
- **MD1 Impulsbetrieb** oder **Motorbetrieb** des Ausgangspaares.

**Zeit** ermöglicht es für jedes Paar die Impulszeit individuell über die ihm zugeordnete CV2-5 mit einem Wert 1-7 zu programmieren.

**PWM** ist zur Geschwindigkeitsreduzierung von motorischen Antrieben vorgesehen und wird mit einem Wert 8-15 programmiert.

Sie kann bei Magnetartikel ohne Endschalter auch für Slow-Motion genutzt werden.

**MD2** Steuerung von **Dreiwegeweichen oder dreibegriffigen Formsignalen**. Es werden je zwei Ausgangspaare benutzt.

**Zeit** ermöglicht es für jedes Paar die Impulszeit individuell über die ihm zugeordnete CV2-5 mit einem Wert 1-7 zu programmieren.

**PWM** ist zur Geschwindigkeitsreduzierung von motorischen Antrieben vorgesehen und wird mit einem Wert 8-15 programmiert.

Sie kann bei Magnetartikel ohne Endschalter auch für Slow-Motion genutzt werden.

Werden die Ausgangspaare 1+2 genutzt wird CV3 wie CV2 programmiert. Werden die Ausgangspaare 3+4 genutzt wird CV5 wie CV4 programmiert.

Die Anschlüsse für die geraden Weichenspulen sind an W+, Weichenspule rechts oder links entsprechen W-.

Jede Ansteuerung von rechts oder links abzweigend bewirkt eine vorherige Ansteuerung von gerader Fahrt. Für gerade Fahrt gibt es 2 gleichwertige Adressen.

Bei dreibegriffigen ungekoppelten (HP0, HP1, HP2) Formsignalen können alle Signalbilder direkt angesteuert werden. Der Wechsel von HP1 nach HP2 oder umgekehrt erfolgt immer automatisch über HP0.

Die Anschlüsse für HP1 und HP2 sind an W-, für HP0 entsprechen W+.

# **MD3** Steuerung einer **Schiebebühne** oder **Drehscheibe mit Mittelleiter**. Es werden je zwei Ausgangspaare benutzt.

Die Adressen steuern die Schiebebühne/Drehscheibe Rechts oder Links und Halt. Mit dem Start bewegt sich die Bühne bis zum Aufruf der Haltfunktion in die vorgewählte Richtung. Nach dem Aufruf der Haltfunktion bewegt sich die Bühne bis zum Erreichen des nächsten Gleisanschlusses.

Werden die Ausgangspaare 1+2 genutzt wird CV3 wie CV2 programmiert. Werden die Ausgangspaare 3+4 genutzt wird CV5 wie CV4 programmiert.

## **Anschluß der Bühne (z.B. Märklin 7294/7295):**

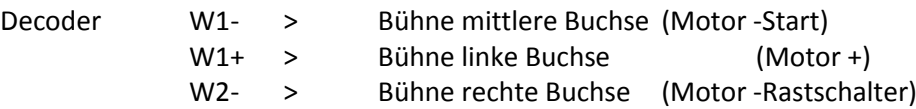

- **MD4 Dauerbetrieb** bis zur nächsten alternativen Adresseingabe des Ausgangspaares. Eine Zeiteingabe ist unwirksam (kann z.B. für ein KS Signal genutzt werden)
- **MD5 Toggeln** eines Ausgangs durch kurze Eingabe bis zur nächsten Eingabe des Einzelanschlusses. Die Funktion ist immer für ein Paar gültig. Eine Zeiteingabe ist unwirksam (kann z.B. für Beleuchtungen genutzt werden).
- **MD6** Die **Fahrstraßensteuerung (FSS)** ist zur Ansteuerung von 8 Relais gedacht, um z.B. Gleise in Schattenbahnhöfen ein- oder auszuschalten. Die CV2-CV5 werden mit dem Wert 80 programmiert. Es ist immer nur ein Ausgang aktiv.
- **MD7** Steuerung eines **RC-Servo Antriebs.**  Der Stellwinkelwert 1-15 wird zu dem Basiswert 96 addiert. Es wird ein Adapter benötigt wegen der Spannungsunterschiede! (z.B. **4 fach RC-Servo Adapter 9038**)
- **MD8** Steuerung von 7 **Weichen mit Endlagenschalter** in Schattenbahnhöfen mit einem Decoder für 7 Abstellgleise zzgl. einem Umgehungsgleis. Die auf das Umgehungsgleis weisenden Antriebe werden zusammengeschaltet und an W4+ des Decoders angeschlossen. Es kann immer nur ein Gleis angesteuert werden (CV2-CV5=Wert112).

## **Zusatzwert für MD1, MD2, MD7**

Zu dem Wert von MD1, MD2 und MD7 kann ein zweiter Wert addiert werden der sich aus den Funktionen Zeit, PWM oder Winkel ergibt.

**Zeit** ist ein Wert 0-7 für die Impulsdauer (200ms-2Sek). Sie wird zu MD1-MD2 addiert.

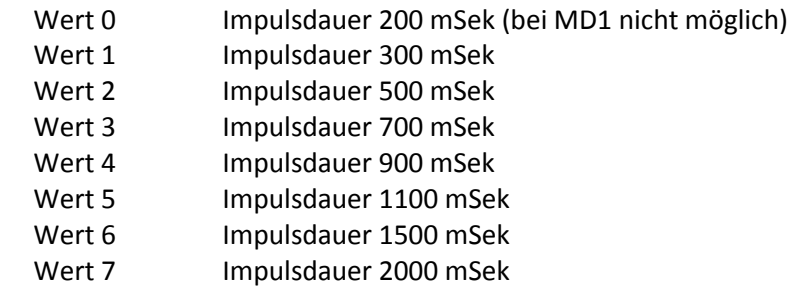

**PWM** ist ein Wert 8-15 für die Pulsweitensteuerung (PWM). Sie wird zu MD1-MD2 addiert und dient der Geschwindigkeitsreduzierung V. Die Ausgabe der PWM dauert ca. 1 Sekunde.

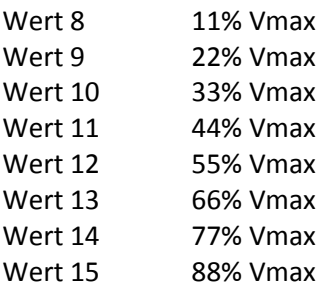

**Winkel** ist ein Wert 1-15 für den Stellwinkel. Er wird zu MD7 addiert.

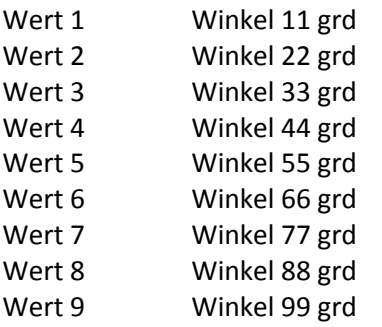

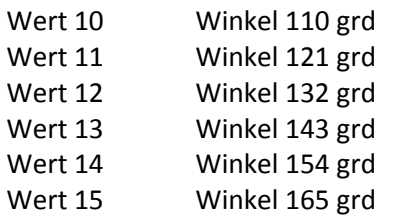

## **Voraussetzung zur Programmierung**

Das Versorgungsnetz des Decoders ist abgeschaltet. Dies erfolgt durch das Abschalten der Versorgungsspannung und einen STOP (Steuersignal DCC/MM) der Zentrale. In der folgenden Beschreibung werden mit STOP oder START beide Versorgungen gemeint.

Der Decoder wird mit den Steuerleitungen der Anlage an J und K, sowie die Versorgung mit der Wechselspannung von max. 16V verbunden. Die Funktionsartikel werden gemäß Beschreibung angeschlossen. An der Zentrale werden die min. und max. Schaltzeiten auf die kleinsten Werte eingestellt. Beim START ist die Taste am Decoder **nicht** betätigt!

Prüfen sie nach dem START und dem laden der Werkadressen den Adressversatz.

# **Das Digitalformat (DCC oder MM) der Zentrale muss identisch sein mit dem des Decoders!**

Die Einstellung ist richtig wenn nach dem ansteuern des Decoders die LED kurz aufleuchtet.

# **Fahrbetrieb machen**

Der Decoder ist ordnungsgemäß angeschlossen. Die Anlage wird mit START eingeschaltet. Leuchtet die LED auf ist kein Steuersignal erkannt. Ist das Steuersignal erkannt erlischt die LED Die Anlage ist betriebsbereit.

# **Auf Werkseinstellungen zurücksetzen**

Die Werkseinstellungen sind CV1=Adr.5-8, CV2-5=1 Impulsbetrieb 300ms, CV6=0 Ausgänge inaktiv. Die Anlage ist betriebsbereit. Drücken sie nun die Taste auf dem Decoder. Die Kontroll-LED leuchtet auf. Halten sie die Taste gedrückt. Nach einigen Sekunden erlischt die LED. Sie haben jetzt die Werkseinstellungen zurückgesetzt. Jede Eingabe kann jederzeit durch einen STOP ohne Datenverlust abgebrochen werden.

## **Adressversatz prüfen**

Leider ist die Codierung der Adressen für Magnetartikel nicht einheitlich festgelegt. Daher können die Adressen einen Versatz von +4 haben je nach Hersteller.

Wechseln sie nach dem laden der Werkadressen zwischen der Adresseingabe 5- und 5+. Die Eingabe + oder – kann je nach Art der Zentrale auch rot oder grün, oder gerade und ungerade sein. Mit der 5+ entsprechenden Eingabe wird M1+ aufgerufen. Mit der 5- entsprechenden Eingabe wird M1- aufgerufen. Sollte das nicht der Fall sein haben sie einen Versatz von +4 bei der Eingabe. Wechseln sie mit der Adresseingabe zwischen 9+ und 9-. Mit der 9+ entsprechenden Eingabe wird M1+ aufgerufen. Mit der 9- entsprechenden Eingabe sollte M1- aufgerufen werden.

Die Kenntnis um den Adressversatz ist nur bei der CV Werte wichtig. Sie erreichen z.B. die CV des 1. Ausgangspaares, Zeit 300ms dann nicht mit der Eingabe CV2=1+ oder –, sondern mit CV2= 5+ oder -.

Gleiches gilt für die Ansteuerung der Werkadressen.

Für die Vergabe der eigenen Adressen für die Funktionsartikel ist der Versatz ohne Bedeutung.

# **Programmierung des Digitalformates DCC/MM**

Der Decoder 9409 ist für die Digitalsysteme DCC und MM vorgesehen. Die gewünschte Systemeinstellung erfolgt ohne Unterstützung einer Zentrale in der Einschaltphase. Die Werkeinstellung ist 1 = DCC. Der Decoder ist angeschlossen:

1. Die Taste wird gedrückt.

2. Der Decoder wird mit START eingeschaltet. Nach einer kleinen Pause leuchtet die LED auf

3. Taste loslassen. Die LED auf dem Decoder blinkt mit der Impulszahl des aktuellen Digitalformates, der Signalart und kurzer Pause dazwischen.

4. Ein erneuter Tastendruck erhöht die Blinkanzahl und zeigt damit auf das jetzt gewählte **Betriebssystem**.

**1 = DCC 2 = MM**

5. Es folgt ein langer Tastendruck zur Übernahme der Information. Die LED erlischt für die Dauer der Übernahme. Leuchtet die LED wieder auf ist die Übernahme beendet.

6. Tastendruck beenden, Led erlischt. Der Decoder ist jetzt betriebsbereit Jede Eingabe kann jederzeit durch einen STOP ohne Datenverlust abgebrochen werden.

## **Programmierung der CVs**

Mit Hilfe der CV 1-6 kann sowohl die Adresse als auch die Eigenschaft der Steuerausgangspaare programmiert werden.

Die Anlage ist betriebsbereit. Programmierstart: Die Taste wird kurz betätigt. Die LED blinkt einmal getrennt durch eine längere Auszeit auf. Die Kennung für CV1. Die LED blinkt weiterhin bis zur Übernahme einer neuen Adresse. Senden sie von der Zentrale eine Adresse aus dem gewünschten Adressblock. Die LED erlischt. Weiter bei Programmierstart

Die Taste wird erneut kurz betätigt.

Die LED blinkt zweimal getrennt durch eine längere Auszeit auf.

Die Kennung für CV2.

. .

Die LED blinkt weiterhin bis zur Übernahme eines neuen CV Wertes. Senden sie von der Zentrale den CV2 Wert wie eine Adresse. Die LED erlischt. Weiter bei Programmierstart

Die Taste wird erneut kurz betätigt.

Die LED blinkt dreimal getrennt durch eine längere Auszeit auf. Die Kennung für CV3. Die LED blinkt weiterhin bis zur Übernahme eines neuen CV Wertes. Senden sie von der Zentrale den CV3 Wert wie eine Adresse. Die LED erlischt. Weiter bei Programmierstart

Die Taste wird erneut kurz betätigt. Die LED blinkt 6mal getrennt durch eine längere Auszeit auf. Die Kennung für CV6. Die LED blinkt weiterhin bis zur Übernahme eines neuen CV Wertes. Senden sie von der Zentrale den CV6 Wert wie eine Adresse. Die LED erlischt. Weiter bei Programmierstart

Jede Eingabe kann jederzeit durch einen STOP ohne Datenverlust abgebrochen werden.

#### **Steuerung der Ausgangspaare**

Die Ausgänge werden durch senden der Adresse von der Zentrale entsprechend der CV Vorgabe angesteuert. Erkennt die Baugruppe ihre Adresse leuchtet für die Zeit der Abarbeitung des Kommandos die LED auf.

**\_\_\_\_\_\_\_\_\_\_\_\_\_\_\_\_\_\_\_\_\_\_\_\_\_\_\_\_\_\_\_\_\_\_\_\_\_\_\_\_\_\_\_\_\_\_\_\_\_\_\_\_\_\_\_\_\_\_\_\_\_\_\_\_\_\_\_\_\_\_\_\_\_\_\_\_\_\_\_\_\_\_\_\_\_\_\_\_\_\_\_\_\_\_\_\_\_\_\_\_\_\_\_\_\_\_\_\_**

#### **Technische Daten**

.

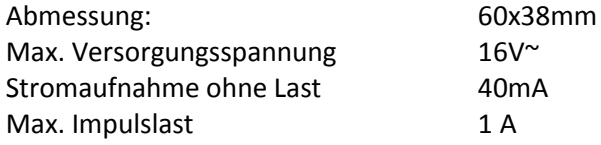

Stand: Mai 2020

## **Anschluss für RC Servo Adapter 9038**

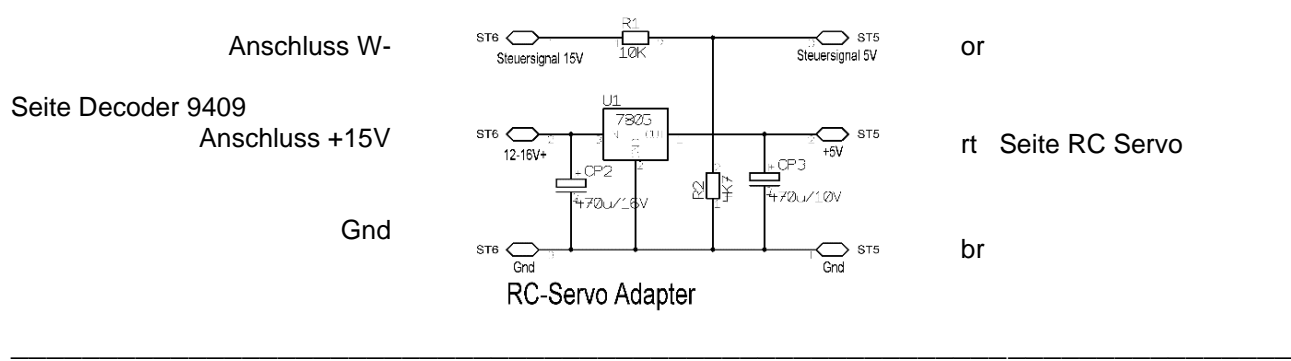

## **Anschluss eines Hobby Licht-Blocksignals an den Decoder 9409.**

Die Hobby Lichtsignale werden wegen ihrer Relaissteuerung wie Magnetartikel behandelt und angeschlossen. Das Kabel blau mit roter Markierung (Hp0) wird an W1- angeschlossen.

Das Kabel blau mit grüner Markierung (Hp1) wird an W1+ angeschlossen.

(nur gültig für Einfahrsignal) Das Kabel blau mit gelber Markierung (Hp2) wird an W2+ angeschlossen.

Das Kabel gelb wird an Gnd angeschlossen.

Das Kabel braun wird an +U angeschlossen.

Die roten Kabel dienen der Zugbeeinflussung und werden gemäß der Hersteller angeschlossen.